# **[Collaboration]**

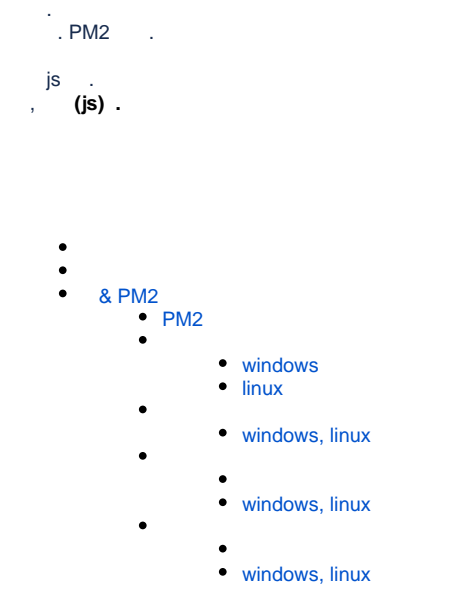

■ node: v16.13.1

# <span id="page-0-0"></span> **& PM2**

- $\bullet$  PM2 .
- PM2 Node.js , , .
- PM2 background .

# <span id="page-0-1"></span>**PM2**

# PM2 . npm install pm2 -g

 $\bullet$  PM2.

<span id="page-0-3"></span><span id="page-0-2"></span>**windows**

```
\# \text{cmd}()set HOST=< >
set PORT=< >
pm2 start collaboServer.js
# 
set HOST=58.161.1.23
set PORT=12000
pm2 start collaboServer.js
# powershell( )
$env:HOST=< >
$env:PORT=< >
pm2 start collaboServer.js
# 
$env:HOST=58.161.1.23
$env:PORT=12000
```
pm2 start collaboServer.js

#### <span id="page-1-0"></span>**linux**

```
# 
# collaboServer.js [collaboServer.js ]/collaboServer.js .
# HOST=< > PORT=< > pm2 start collaboServer.js
# 
HOST=58.161.1.23 PORT=12000 pm2 start collaboServer.js
HOST=58.161.1.23 PORT=12000 pm2 start /home/abc/collaboServer/collaboServer.js
HOST=58.161.1.23 PORT=12000 pm2 start collaboServer/collaboServer.js
```
.

status online .

# <span id="page-1-2"></span><span id="page-1-1"></span>**windows, linux**

<span id="page-1-3"></span> $\#$  . pm2 list

> .  $\bullet$

### <span id="page-1-5"></span><span id="page-1-4"></span>**windows, linux**

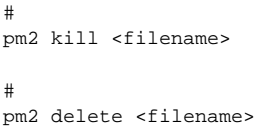

<span id="page-1-7"></span><span id="page-1-6"></span>PM2 .

<span id="page-1-8"></span>CPU .

## windows, linux

 $\#$  $pm2$  monit